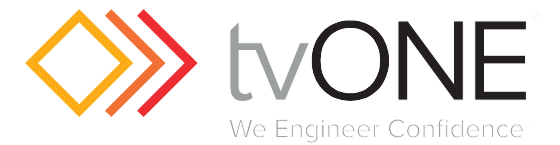

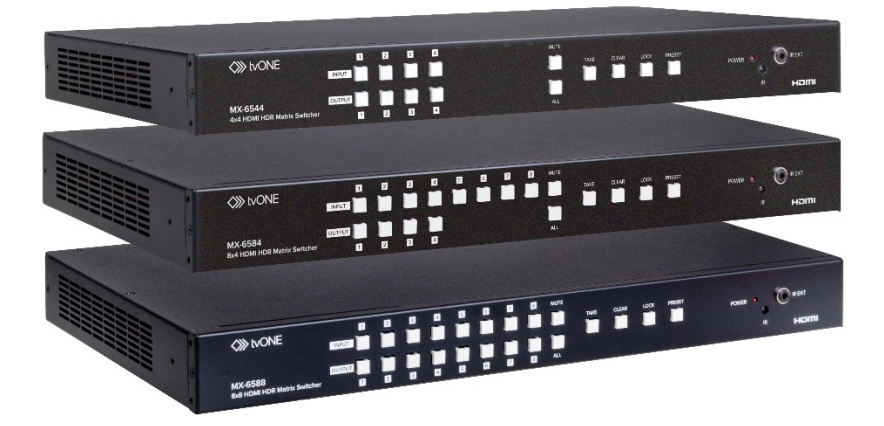

# Instruction Manual

# **MX-65xx Series**

Small HDMI 2.0, 4k HDR Matrices

## **Table of Contents**

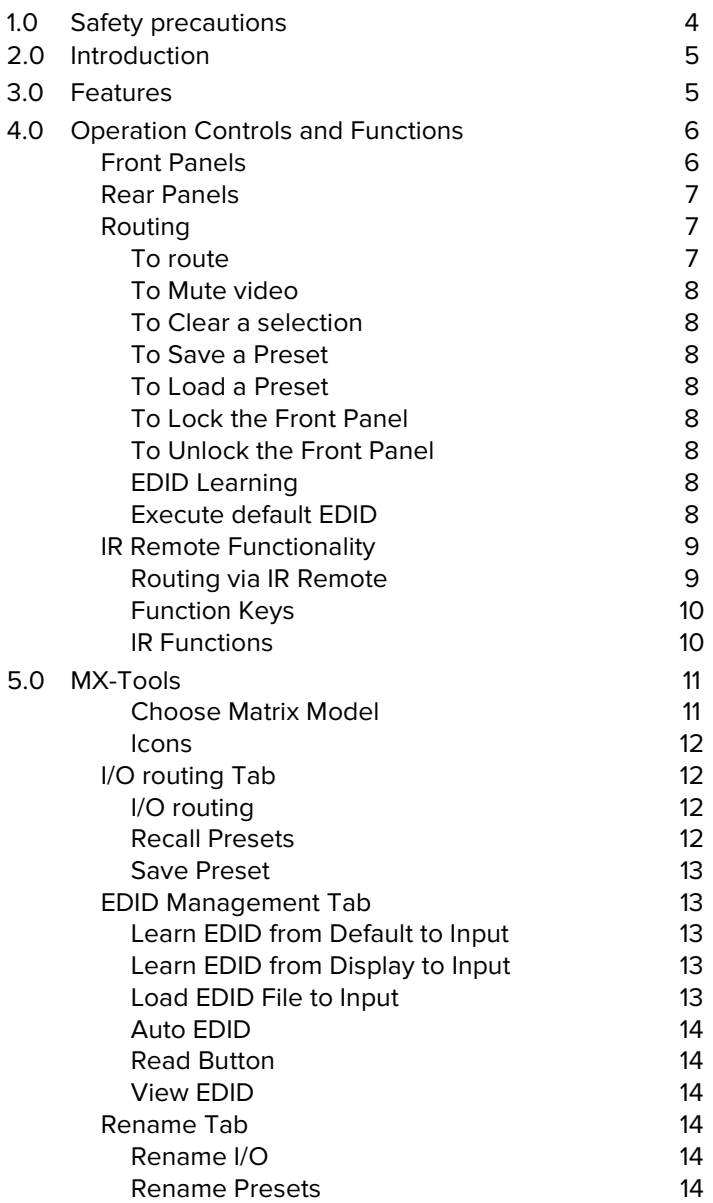

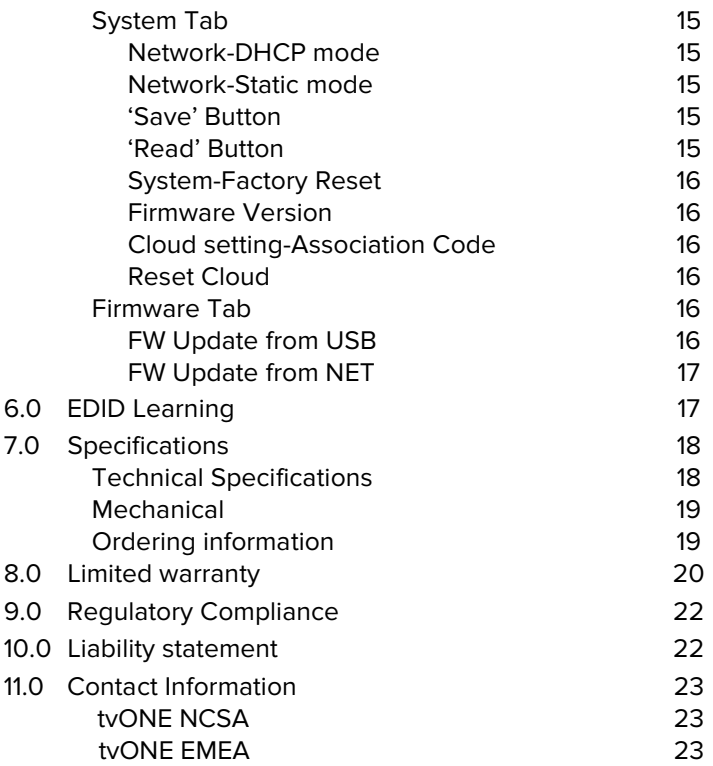

### **1.0 SAFETY PRECAUTIONS**

Read all instructions before attempting to unpack, install or operate this equipment, and before connecting the power supply.

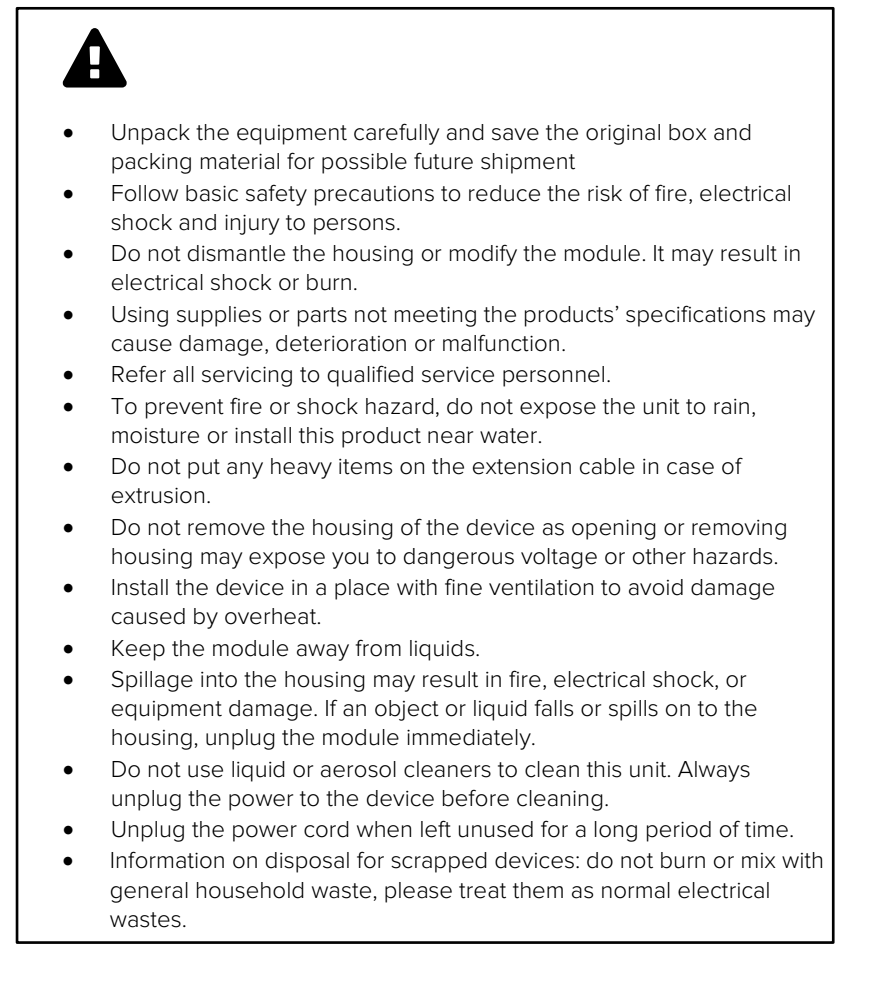

### **2.0 INTRODUCTION**

The MX-65xx Matrix Switcher Series is designed to allow the distribution of HDMI 2.0a (with HDCP) sources to multiple display devices independently or all at the same time using an intuitive front panel, infrared remote control or our control software, MX-tools.

The MX-65xx series is the perfect solution for all your installations including home theaters, classrooms or conference rooms that demand high levels of performance and superior 4:4:4 4K/60 image fidelity.

The MX-6588 is HDMI 2.0a compliant with full support for 4K2K@60 4:4:4 8bit and 10bit processing for superior deep color rendition. 3D signals are also supported. Audio includes 7.1 audio capability including DTS-HD and Dolby TrueHD.

### **3.0 FEATURES**

- HDMI 2.0a compliant
- 4K2K@60 4:4:4 processing with 8bit and 10bit color depth
- HDR for deep color resolution
- HDCP 2.2 compliant
- Save up to 16 Presets
- Control via Front panel buttons, RS-232, TCP/IP, InfraRed and MX-tools
- Supports 7.1 channel digital audio, DTS, Master and Dolby TrueHD
- Auto detect EDID learning and management
- Robust 1RU rack-mountable metal case

### **4.0 OPERATION CONTROLS AND FUNCTIONS**

FRONT PANELS

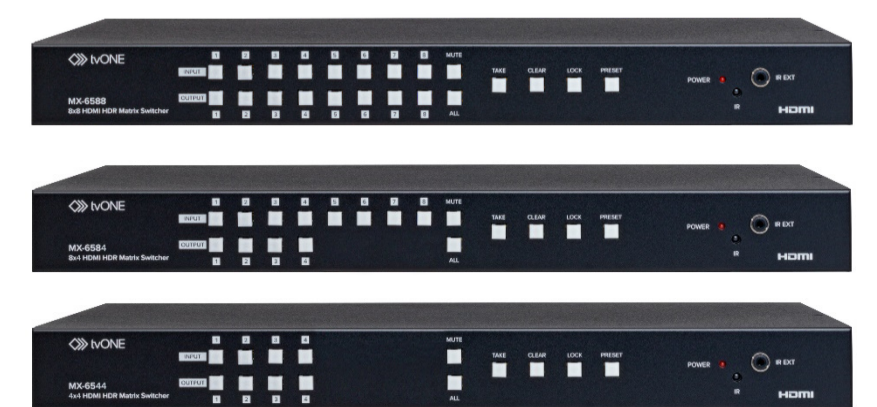

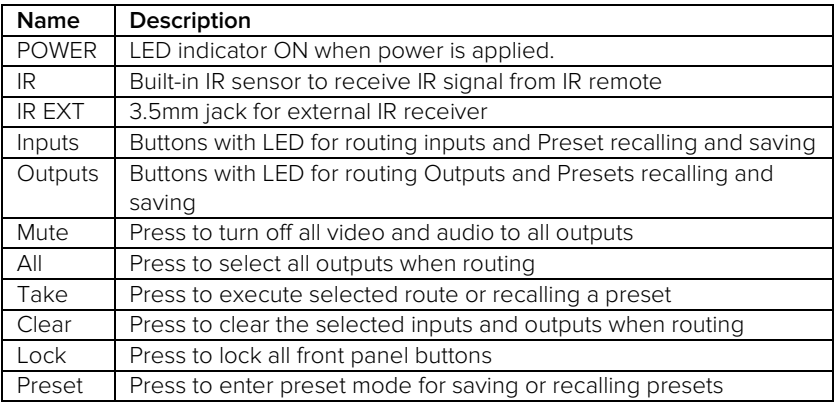

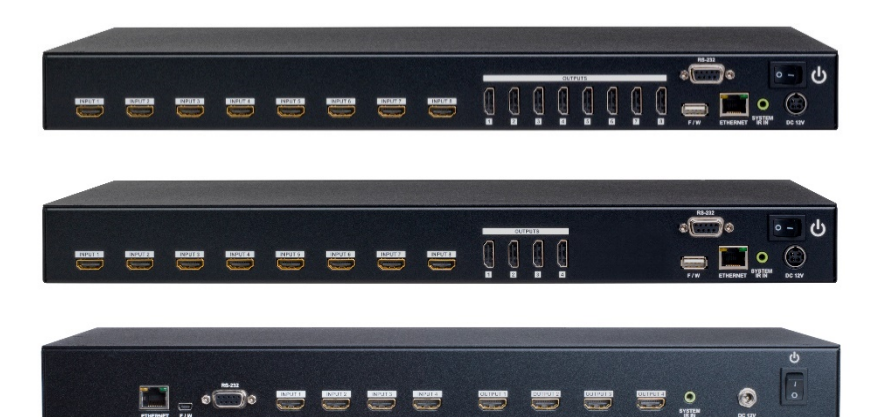

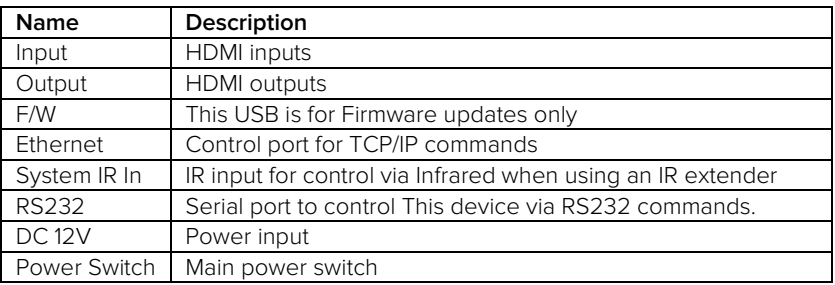

#### Routing

Routing can be performed via several control methods, IR remote, Serial and TCP/IP, MX-tools, and front panel buttons.

To route inputs to outputs via front panel buttons, follow these steps. First, select an input by pressing and releasing the desired Input, the LED button will illuminate. Then press and release the desired outputs. Each LED button will illuminate when selected. Finally, press the '**TAKE**' Button to execute the desired routing. Once '**TAKE**' is pressed, all the LEDs will turn off.

Other commands:

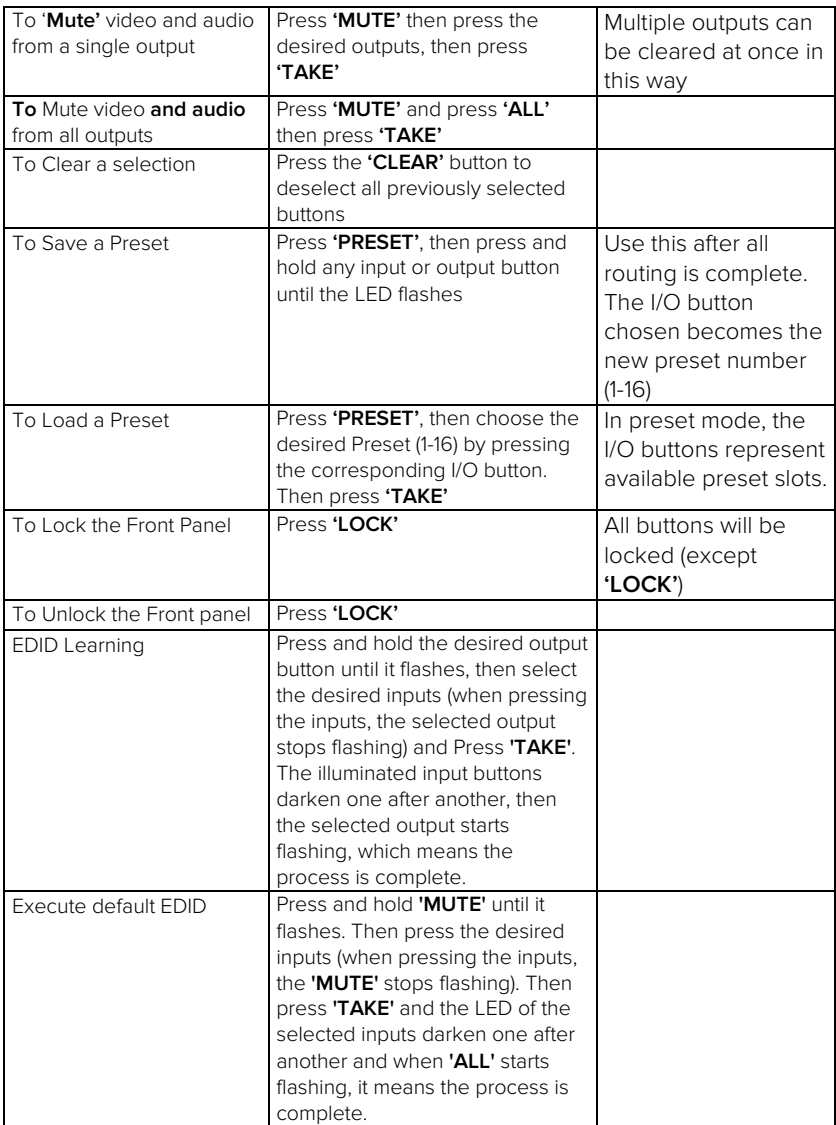

### IR Remote Functionality

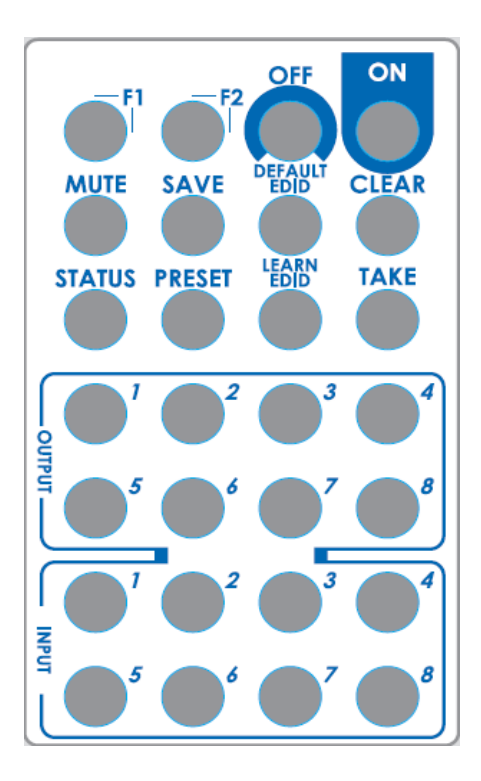

#### Routing via IR Remote

To route with the Remote control, you must first select the output and then press the input. Repeat this to make several routes.

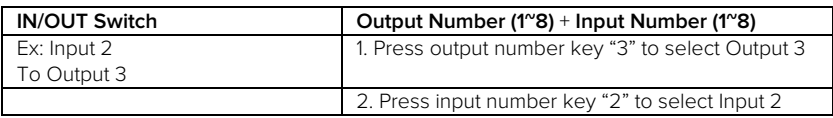

#### Function Keys

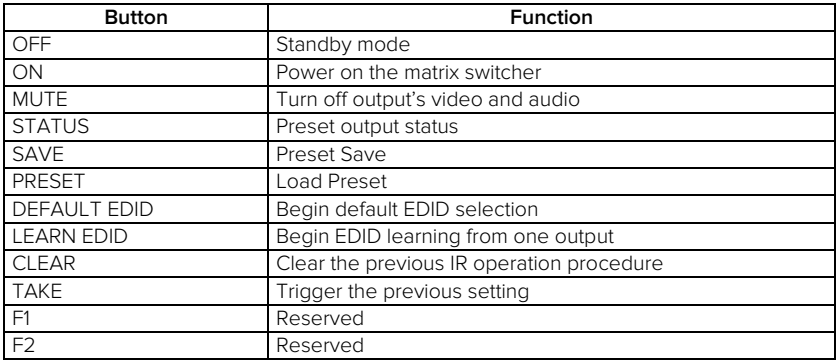

#### IR Functions

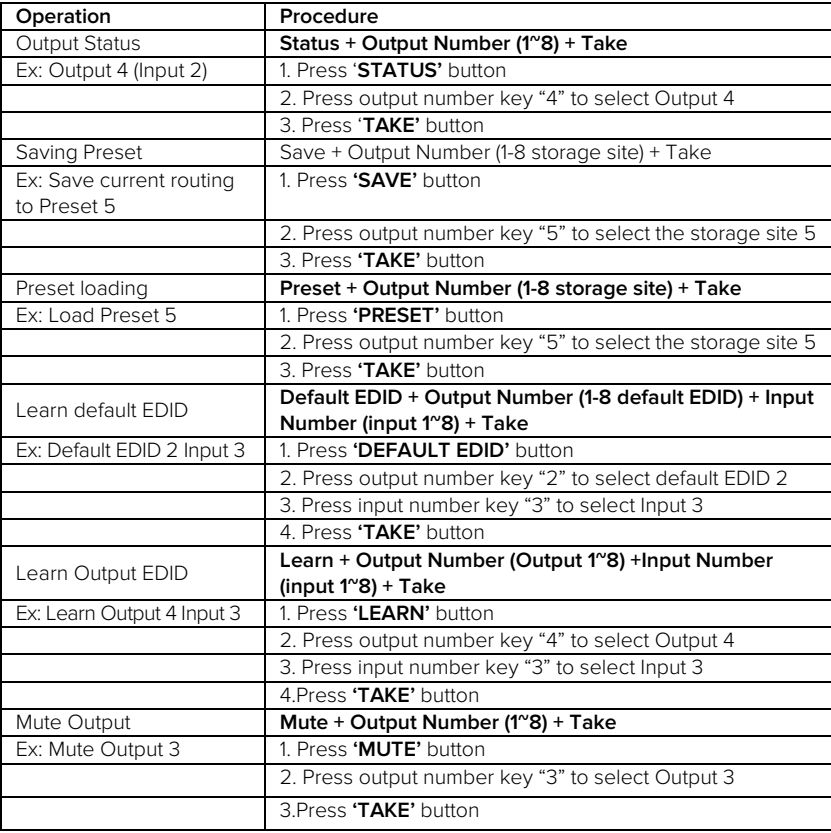

### **5.0 MX-Tools**

MX-Tools is the control software for the MX-65xx series and has the following **system requirements**:

- OS Information: MS WinXP/7
- Software size: 1 MB
- Minimum RAM requirement: 256 MB
- Serial Com Port Baud rates: 9600
- TCP/IP

#### Choose Matrix Model

When you launch the MX-Tools software the first thing you need to do is choose your matrix.

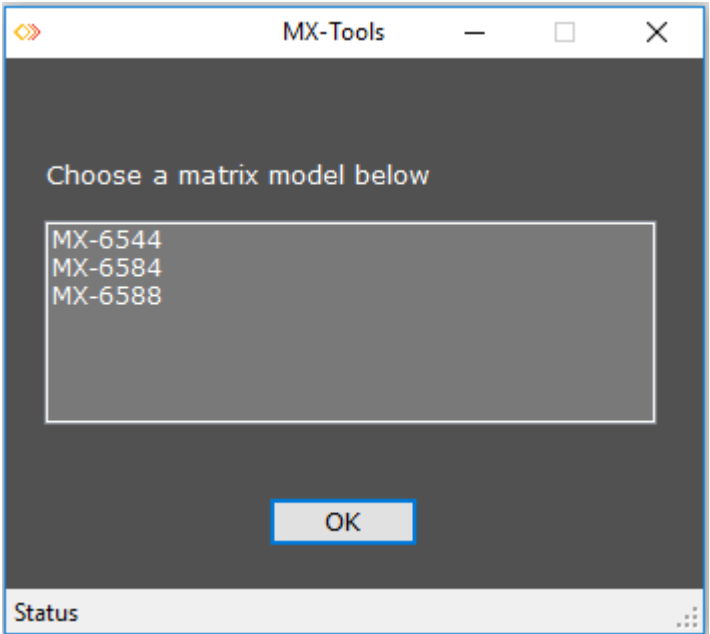

#### Icons

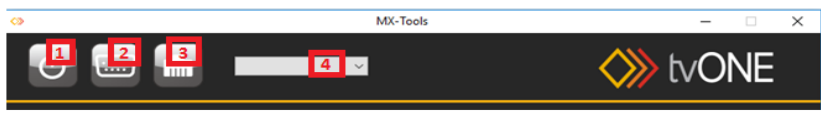

- 1. Power on/Standby mode
- 2. Connect and Control MX-Tools via RS-232
- 3. Connect and Control MX-Tools via TCP/IP
- 4. COM port selection (when using RS-232)

### I/O Routing Tab

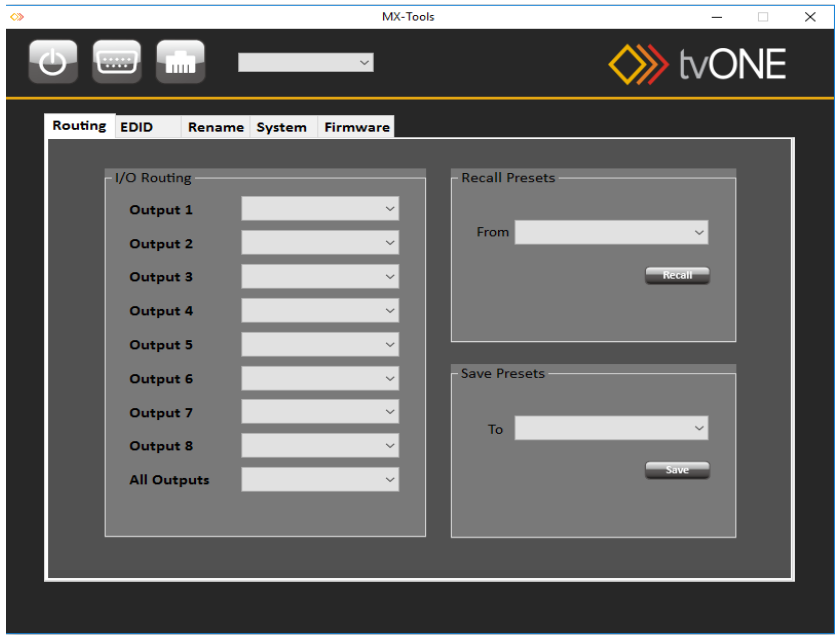

#### I/O routing

• Selecting the desired input for each available output

#### Recall Presets

- Select the stored Preset (1-16)
- Click '**Recall**' button to recall previous Presets which are saved

Save Preset

- Select Preset (1-16)
- Click '**Save**' button to save current routing

### EDID Management Tab

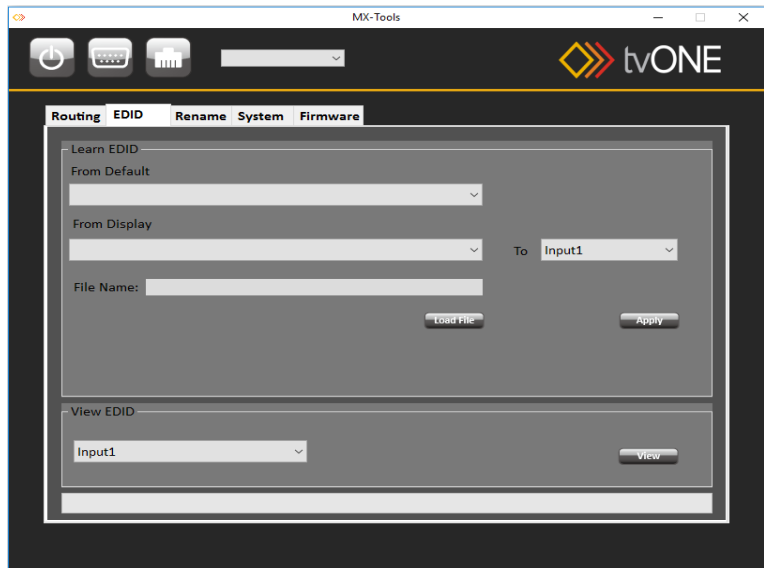

#### Learn EDID from Default to Input

- Select Default EDID (1-17 Default EDID)
- Select designated Input
- Click '**Apply**' button to learn from default EDID

#### Learn EDID from Display to Input

- Select Display
- Select designated Input
- Click '**Apply**' button to learn from display EDID

#### Load EDID File to Input

- Click '**Load File**' button to select the EDID file
- Select designated Input
- Click '**Apply**' button to load EDID File

#### Auto EDID

• The matrix has an Automatic EDID learning function that generates the correct EDID amongst the connected monitors.

#### View EDID

- Select Input or HDMI output
- Click '**View**' button to read and analyze the EDID

#### Rename Tab

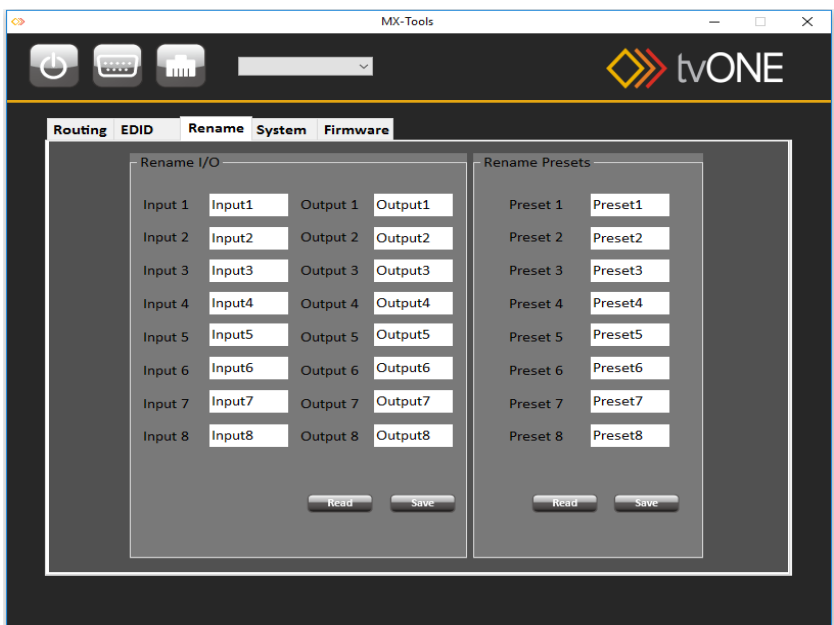

#### Rename I/O

- Rename the Inputs and Outputs, then click '**Save**'
- To Load previously saved I/O names from the matrix, click '**Read**'

#### Rename Presets

- Rename the Presets, then click '**Save**'
- To load previously saved preset names from the matrix, click '**Read**'

### System Tab

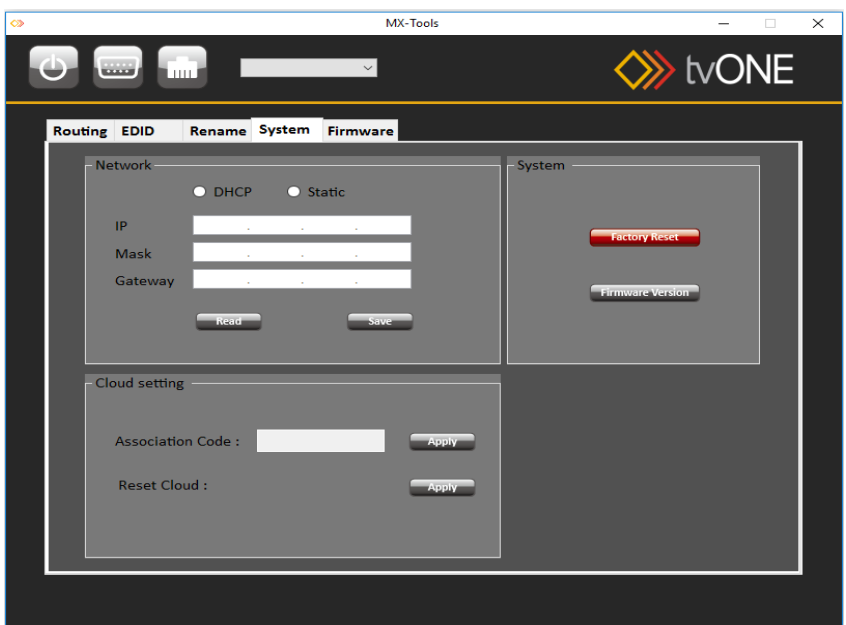

#### Network-DHCP mode

• Select DHCP and click '**Read**' to automatically get the IP address Information

#### Network-Static mode

• Click Static, then enter the **'IP'**, '**MASK**' and '**GATEWAY**' information. After setting the IP address, click '**Save**' to store the IP address Information

#### 'Save' Button

• Saves a manually entered IP address

#### 'Read' Button

• Read the IP address from the device Note: The default static IP address is 192.168.1.123)

#### System-Factory Reset

• To perform a factory default reset

#### Firmware Version

• To get the F/W version information

#### Cloud setting-Association Code

• This feature is not yet available.

#### Reset Cloud

• This feature is not yet available.

#### Firmware Tab

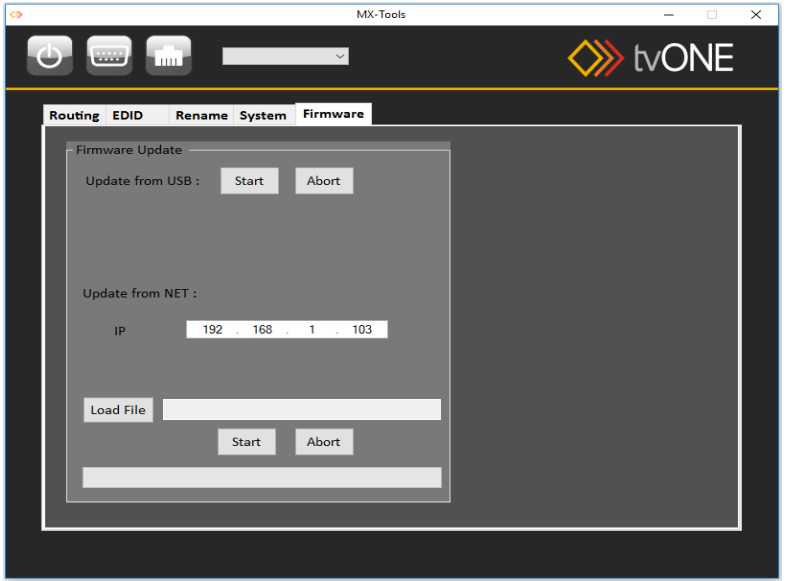

#### FW Update from USB

- Please ensure the file of new firmware files are in the root directory of USB Flash Drive and the file suffix is **.bin**.
- Connect the USB Flash Drive to the matrix USB interface.
- Click '**Start**' to begin the FW update process
- This process will take approximately 5 minutes

Firmware update from NET

- Enter the '**IP**' address of the Matrix that you want to update the firmware
- Click '**Load file**' to select the new firmware file
- Click '**Start**' to begin the FW update process
- This process will take approximately 5 minutes

Note: The PC & matrix must be on the same domain

### **6.0 EDID Learning**

The EDID learning function is only necessary whenever you encounter any display on the HDMI output port that cannot play audio and video properly. Because the HDMI source devices and displays may have various level of capability in playing audio and video, the general principle is that the source device will output the lowest standards in audio format and video resolutions to be commonly acceptable among all HDMI displays. For Example, a 720p stereo HDMI signal output would be probably the safest choice. Nevertheless, the user can force the matrix to learn the EDID of the lowest capable HDMI display among others to make sure all displays are capable to play the HDMI signals normally.

There are Three methods to do EDID Learning:

- 1. IR Remote Control: Please refer to the section entitled Operation Controls and Functions, IR Remote Functionality.
- 2. Software Control: Please refer to the section entitled MX-Tools, EDID Management Tab.
- 3. Front panel control: Please refer to the section entitled Operation Controls and Functions, Routing.

This is a list of the available default EDID's:

- 1. Full-HD(1080p@60)-24bit 2D & 2ch
- 2. Full-HD(1080p@60)-24bit 2D & 7.1ch
- 3. Full-HD(1080p@60)-24bit 3D & 2ch
- 4. Full-HD(1080p@60)-24bit 3D & 7.1ch
- 5. HD(1080i@60)(720p@60)-24bit 2D & 2ch
- 6. HD(1080i@60)(720p@60)-24bit 2D & 7.1ch
- 7. Full-HD(1080p@60)-36bit 2D & 2ch
- 8. Full-HD(1080p@60)-36bit 2D & 7.1ch
- 9. Full-HD(1080p@60)-24bit 2D & 2ch & Dolby 5.1ch
- 10. 4k2k@30 2ch
- 11. 4k2k@30 7.1ch
- 12. 4k2k@30-3D-PCM2CH(2ch)
- 13. 4k2k@30-3D-BITSTR(7.1ch)
- 14. 4k2k@60-420-3D-PCM2CH(2ch)
- 15. 4k2k@60-420-3D-BITSTR(7.1ch)
- 16. 4k2k@60-3D-PCM2CH(2ch)
- 17. 4k2k@60-3D-BITSTR(7.1ch)

### **7.0 SPECIFICATIONS**

#### TECHNICAL SPECIFICATIONS

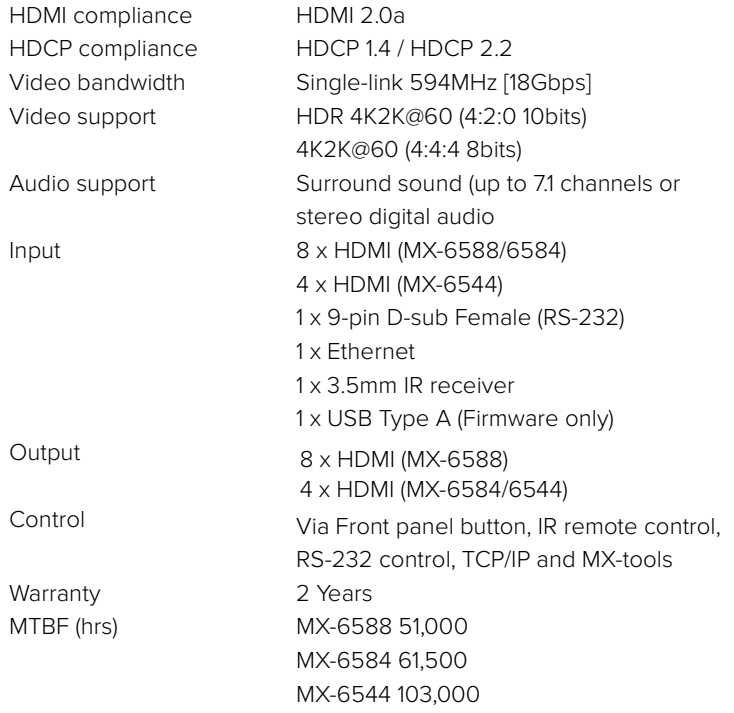

MECHANICAL

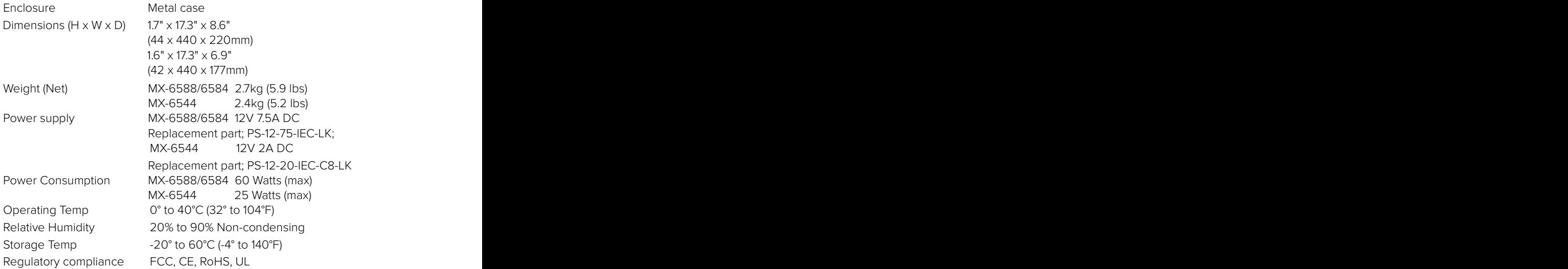

### **8.0 ORDERING INFORMATION**

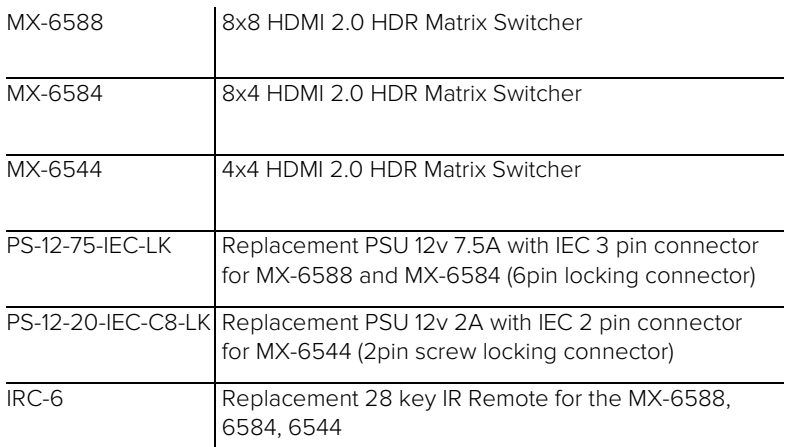

### **9.0 LIMITED WARRANTY**

Except for the limited warranty specifically set forth below, no warranty is made, either expressed or implied, including, but not limited to, any implied warranties of merchantability or fitness for a particular purpose. In no event shall tvONE™ be liable for errors found within, or be liable for any direct, indirect or consequential damages or loss in connection with the purchase or use of the Product and any related hardware, software, or manual. The sole and exclusive liability of tvONE™regardless of the form of action shall not exceed the purchase price of the Product described herein.

tvONE™ makes no warranties or representations that the Product or the Software will meet or satisfy the intended use or needs of You. You have the sole and exclusive obligation to make such determination. tvONE™ shall have no obligations of any type to You as a result of the Product and/or Software not satisfying or meeting the intended purpose or need of You.

tvONE™ warrants to the original purchaser that the Product will be free from defects in materials and workmanship for a fixed term from the date of purchase. The warranty term for specific product lines is as follows:

- 1. tvONE™ branded products based on tvONE™ 's CORIO™ technology are warranted for a period of five years from the date of purchase. This includes products with the model number prefix of C2, 1T-C2, C3, CX,  $A2$  or S2.
- 2. tvONE™ products (other than (i) those based on tvONE™ 's CORIO™ technology mentioned above, and (ii) the ONErack™ products, mentioned below) are warranted for a period of two years from the date of purchase. This includes products with the model number prefix of 1T, with the exception of 1T-C2.
- 3. Magenta™ branded products are warranted for a period of three years from the date of purchase.
- 4. ONErack™ branded products are warranted for a period of one year from the date of purchase.
- 5. LCD Monitors are warranted for a period of three years from the date of purchase, with the exception of the LCD panels integrated into the monitors that are supplied by third parties. LCD panels are limited to the term and conditions of the warranty offered by the respective LCD panel manufacturer. Such specific LCD panel warranties are available upon request to tvONE™ .

The liability of tvONE™ to the original purchaser with respect to any defective Product (as determined by tvONE™ in its sole but reasonable discretion) will be limited to (i) providing the original purchaser with a credit towards the purchase of additional products in an amount equal to the purchase price paid for the defective Product, (ii) the repair by tvONE™ of the defective Product, or (iii) the replacement by tvONE™ of such defective Product. In no event shall tvONE™ be responsible or liable for any damage arising from the use of such defective Product whether such damages be direct, indirect, consequential or otherwise, and whether such damages are incurred by the reseller, end-user or any third party. You are required to promptly provide written notice to tyONE™ after become aware of a defect in the Product. Should a Product, in tvONE™ 's sole but reasonable determination, prove defective within the applicable warranty period, tvONE™ will either, at its discretion,: (i) provide the original purchaser with a credit towards the purchase of additional products in an amount equal to the purchase price paid for the defective Product (in which event the Product must be returned to tvONE™); (ii) repair the defective Product; or (iii) replace the defective Product. Any defective parts replaced become the property of tvONE™. This warranty does not apply to any Product which has been damaged due to accident, unauthorized alterations, improper repair, modifications, inadequate maintenance and care, or use in any manner for which the product was not originally intended.

If repairs are necessary under this warranty policy, the original purchaser must obtain a Return Authorization Number from tvONE™ and return the product to a location designated by tvONE™ , freight prepaid. After repairs are complete, the product will be returned, freight prepaid.

Any lawsuit arising out of, or related to, the sale of the Product (including but not limited to any warranty claims) must be brought within one year of the date the cause of action first accrues and must be brought in a state or federal court located in Hamilton County, Ohio.

Except for the limited warranty specifically set forth above, the Product is sold "as is". The above limited warranty is in lieu of all other warranties for the Product, expressed or implied, and is strictly limited to the applicable stated number of years from the date of purchase. tvONE™ assumes, and shall have, no liability to distributors, resellers or end-users or any third parties for any loss of use, revenue, or profit.

tvONE™ makes no other representation of warranty as to fitness for the purpose or merchantability or otherwise in respect of any of the products sold.

### **10.0 REGULATORY COMPLIANCE**

This product has been tested for compliance with appropriate FCC and CE rules and regulations. The power adaptor/supply has been tested for compliance with appropriate UL, CUL, CE, PSE, GS Rules, regulations and/or guidelines. This product and power adapter is RoHS compliant.

### **11.0 LIABILITY STATEMENT**

This product is intended for professional use. This product is not intended for use in a medical environment and does not have the required certifications for such use. Similarly, use aboard any aircraft or spacecraft while in flight or as an adjunct to any surface, airborne or marine navigation system or any offshore marine activity, including control of any watercraft, or any use similar to those specifically herein mentioned is prohibited. Use in the aforementioned circumstances would require additional testing and certification.

No warranty is made either expressed or implied including but not limited to any implied warranties of merchantability or fitness for a particular purpose. In no event shall the supplier or manufacturer of this product be liable for errors found within, or be liable for any direct, indirect or consequential damages or loss in connection with the purchase or use of this hardware, software or manual. The sole and exclusive liability to the supplier and manufacturer regardless of the form of action shall not exceed the replacement cost of the materials described herein.

tvONE reserves the right to revise any of its hardware and software products following its policy to modify and/or improve its products where necessary or desirable. This statement does not affect the legal rights of the user in any way. By using this equipment, you have indicated that you have agreed to the terms listed above. If you do not wish to agree or the above terms are contrary to your conditions of purchase you may return the equipment, unused, to your supplier. All third party trademarks and copyrights are recognized. The tvONE logo, Magenta logo, CORIO word and the CORIO logo are registered trademarks of tvONE. All other trademarks are the property of their respective holders. E&OE

### **12.0 CONTACT US**

[www.tvone.com](https://tvone-my.sharepoint.com/personal/dana_weaver_tvone_com/Documents/Product%20Manuals/tvONE%20Manuals/In%20Progress%20(Paul)/www.tvone.com)

[info@tvone.com](mailto:info@tvone.com)

tvONE NCSA

NORTH, CENTRAL AND SOUTH AMERICA

621 B Wilmer Avenue Cincinnati, Ohio 45226 USA

Toll Free: +1-800-721-4044 US Main: +1-513-666-4210 US Tech: +1-513-666-4220

Sales: sales@tvone.com Support: tech.usa@tvone.com

#### tvONE EMEA

EUROPE, MIDDLE EAST, AFRICA AND ASIA PACIFIC

Continental Approach, Westwood Industrial Estate, Margate, Kent CT9 4JG, UK

Tel: +44-1843-87331 Fax: +44-1843-873312

Sales: sales.europe@tvone.com Support: tech.europe@tvone.com

Copyright 2018 tvONE. All rights reserved.

Information in this document is subject to change without notice. The software described in this document is furnished under a license agreement or nondisclosure agreement. The software may be used or copied only in accordance with the terms of those agreements. No part of this publication may be reproduced, stored in a retrieval system, or transmitted in any form or any means electronic or mechanical, including photocopying and recording for any purpose other than the purchaser's personal use without the written permission of tvONE.